## whostheref.com | whostheumpire.com

## How to change your availability.

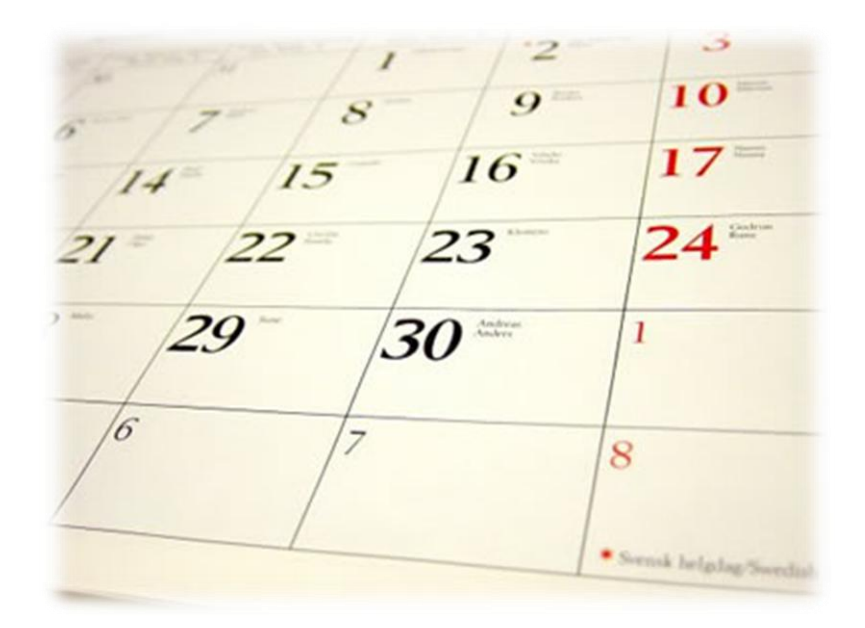

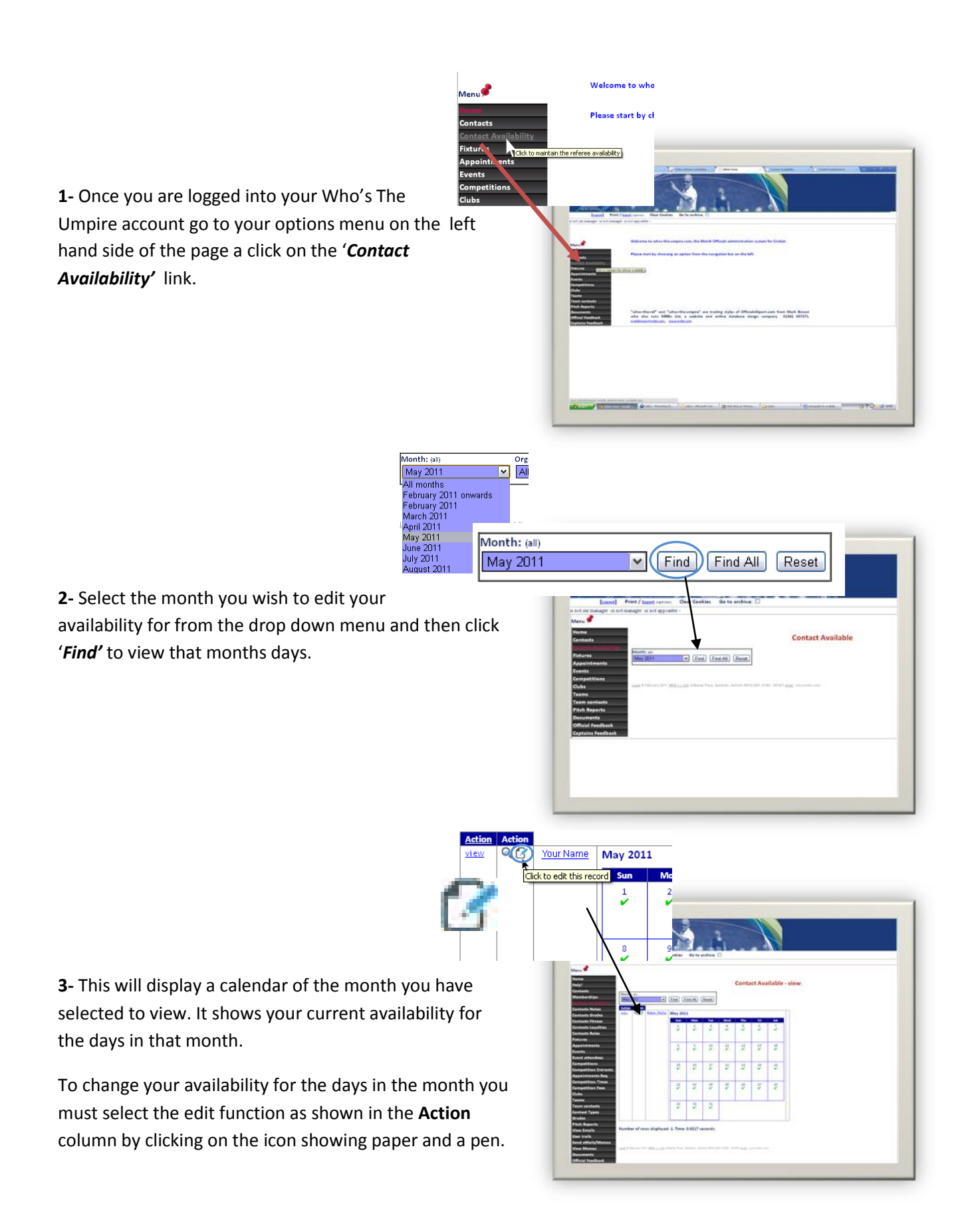

**4-** You will now be displayed a number of options on a calendar. It is on this screen that you are able to edit your availability for games by telling Who's The Umpire which days you are available and/or at what times during the day.

You can change your availability for all occurrences at a chosen day in the month by using the drop down menu on the top of the calendar. For example if you are only available at weekends you can go through Monday – Friday and select **N/A** on these days to tell the database that you are unavailable

However if you wish to individually select days and change them, this too is possible. If you wish to make yourself unavailable for the whole day then you may simply click the tick in that day.

You may also use the drop down menu on the specific day and pick one of the options to say at what time during the day you are available.

Once you have finished editing your availability for any of the dates in that month you must click the confirm button to submit your changes. You will then be taken back to **stage 3.**

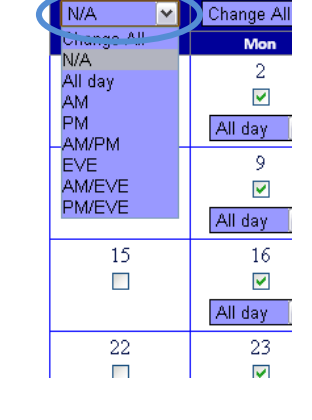

Contact: TUUT Name

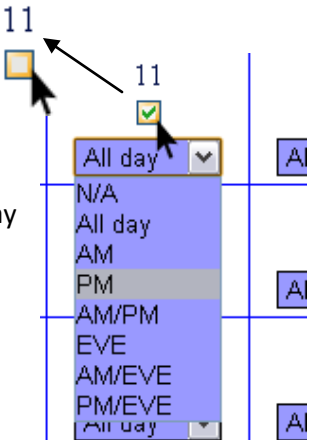

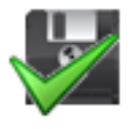

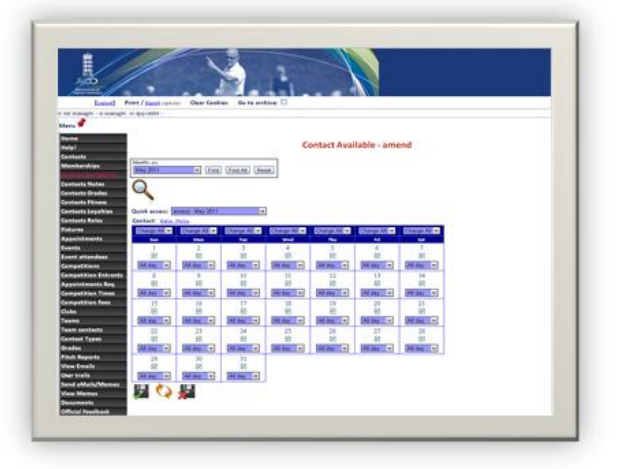

## **Button Functions:**

**Update-** This button will confirm any changes you have made to the calendar and store the information on Who's The Umpire for your societies appointers.

**Reset-** This button will reset any changes that you have made and return the screen to its original set up prior to your last edits to dates.

**Discard-** This button will remove any changes you have made a redisplay the record that you are currently on.

Click to discard any changes and redisplay this record

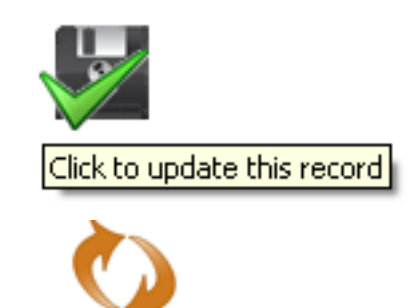

Click to reset changes and continue editing